## **CSCI 104 – Essential Computing I Exam #2 - Word Instruction Page (80 pts)**

- 1. Obtain a copy of the file **TestTakingTips.docx** from the **Exam #2 - Word Dropbox**. SAVE THE DOCUMENT as **TestTakingTips\_LastNameFirstName.docx** (2 points)
- 2. Review the document and make any corrections to spelling and grammar (4 points)
- 3. Set the left and right margins at 1.2 inches and the top and bottom margins at 0.75 inch. (4 points)
- 4. Include a header in the document that contains the phrase 'Test Taking Tips' aligned left and italicized and on the second line your 'First Name Last Name' aligned left. The header text should be Times New Roman, 11 pt. font. (7 points)
- 5. Include a footer in the document that contains the page number aligned center. The text in the footer should be Times New Roman, 11 pt. font. (4 points)
- 6. Change the document Theme to Retrospect. (1 point)
- 7. Apply the *Heading 1* style to the first heading 'Test Taking Tips' (1 point)
- 8. Apply the *Heading 2* style to all of the paragraph headings there should be 9 of them. Make sure that all of the paragraphs have the *Normal* style applied to them. (10 points)
- 9. Modify the *Heading 1* style to be Bookman Old Style, 18 pt. font, Italicized. Change the font color to Olive Green, Text 2 and then go to format, border to include a bottom border ½ pt. width, auto color (black) with a solid line. Go to format, paragraph to make sure that for the *Heading 1* style the left indent is at 0", the spacing before and spacing after is 0 pt and line spacing is set to single. (9 points)
- 10. Insert the **test.jpeg** picture from the **Exam #2 – Word Dropbox** before the 'Fill-in the Blank' heading. Change the picture height to 1.55 inches and width to 1.5 inches and change the wrap text layout to Square. (4 points)

11. Create the following tab stops for the Activity table under the 'Be Prepared' section: \*Highlight from **Activity When What** …. to **Prepare for next** (6 points)

CENTER TAB set at 1", LEFT TAB at 2" and LEFT TAB at 3"

The following center align at the 1" tab stop: Activity, 1, 2, 3, 4, 5, 6, 7 The following left align at the 2" tab stop: When, Before, Before, During, During, During, After, After

The following left align at the 3" tab stop: What, Sleep well, Eat healthy, Read all questions, Answer all questions, Review all questions, Analyze performance, Prepare for next

- 12. Bold the headings in the first row of the table you just created in the Be Prepared section (1 point)
- 13. Create 'Electronic Source' source for a citation (6 points):
	- a. Author = Enoch Morrison
	- b. Title = Study Techniques and Skills for Coping with Test Anxiety
	- c.  $URL = \frac{http://www.testprepreview.com/test_anxiety.htm}{}$
	- d. Date of Article = September 30, 2016
- 14. Using the **IEEE** citation style, insert the citation you just created at the end of the last sentence (deal with text anxiety) in the last paragraph – after the period. (2 points)
- 15. Go to the Test Taking Tips heading at the beginning of the document, add a hard return and then insert a Table of Contents. Use the predefined style that is Automatic Table 2. (3 points)
- 16. Insert a Page Break before the Test Taking Tips heading (starts now on Page 2) and add a hard return before the Test Taking Tips heading. (2 points)
- 17. Go to the end of the document, after the citation, and insert a page break. Add a hard return and then insert a Bibliography. Use the predefined style References. (4 points)
- 18. Insert a Cover Page with the Banded style and update the document title to Test Taking Tips, update the author to your First Name Last Name, leave the company as Edinboro University and delete the Address content control. (6 points)
- 19. Add a Page Break and hard return before the 'Open Book' heading. (2 points)
- 20. Update the entire table for the Table of Contents and then save your document. (2 points)
- 21. Upload the document into the Dropbox named **Exam #2 - Word**. (ONLY if there are problems submitting the document to the Dropbox - you will need to email me a copy of the document.)

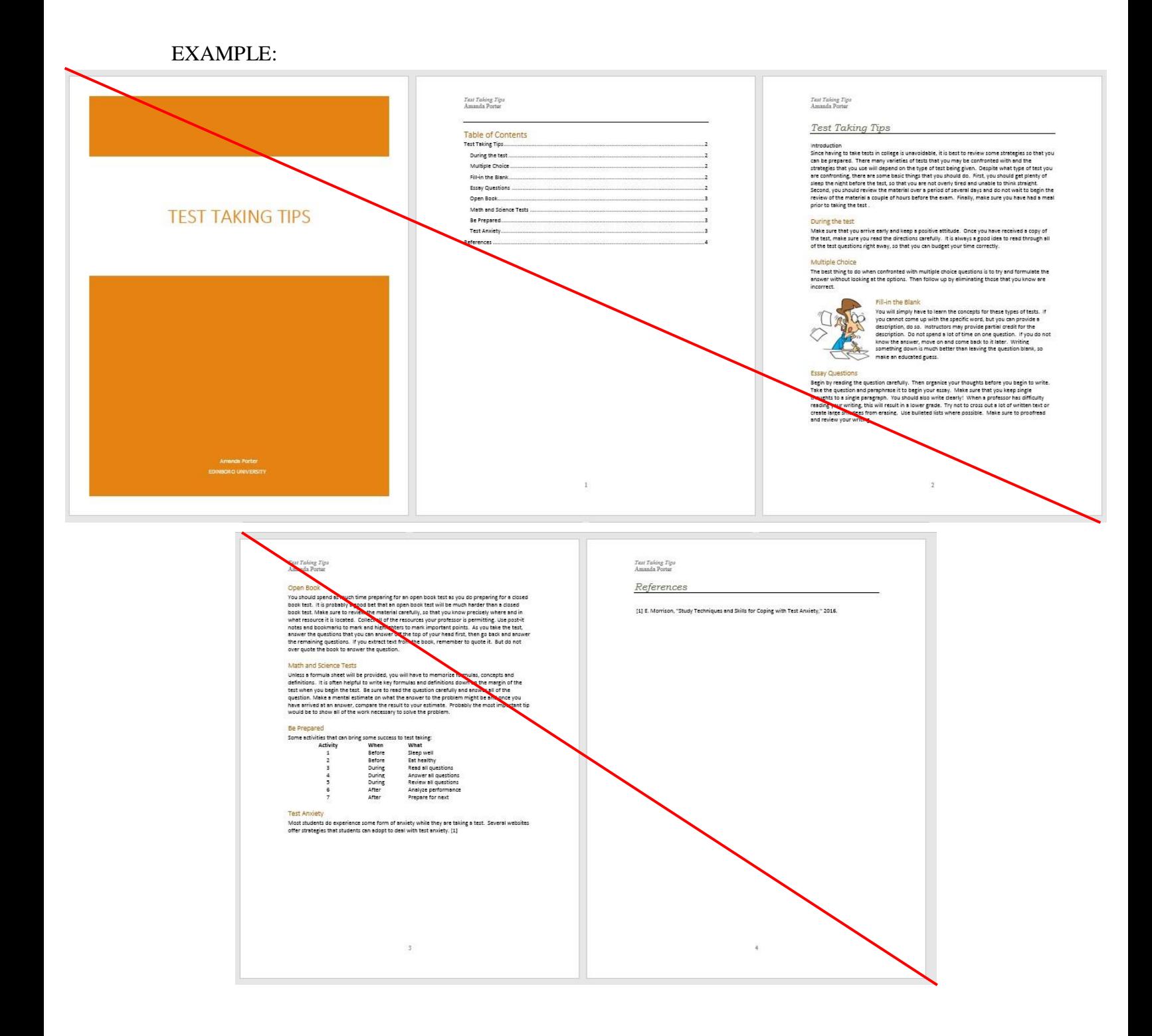